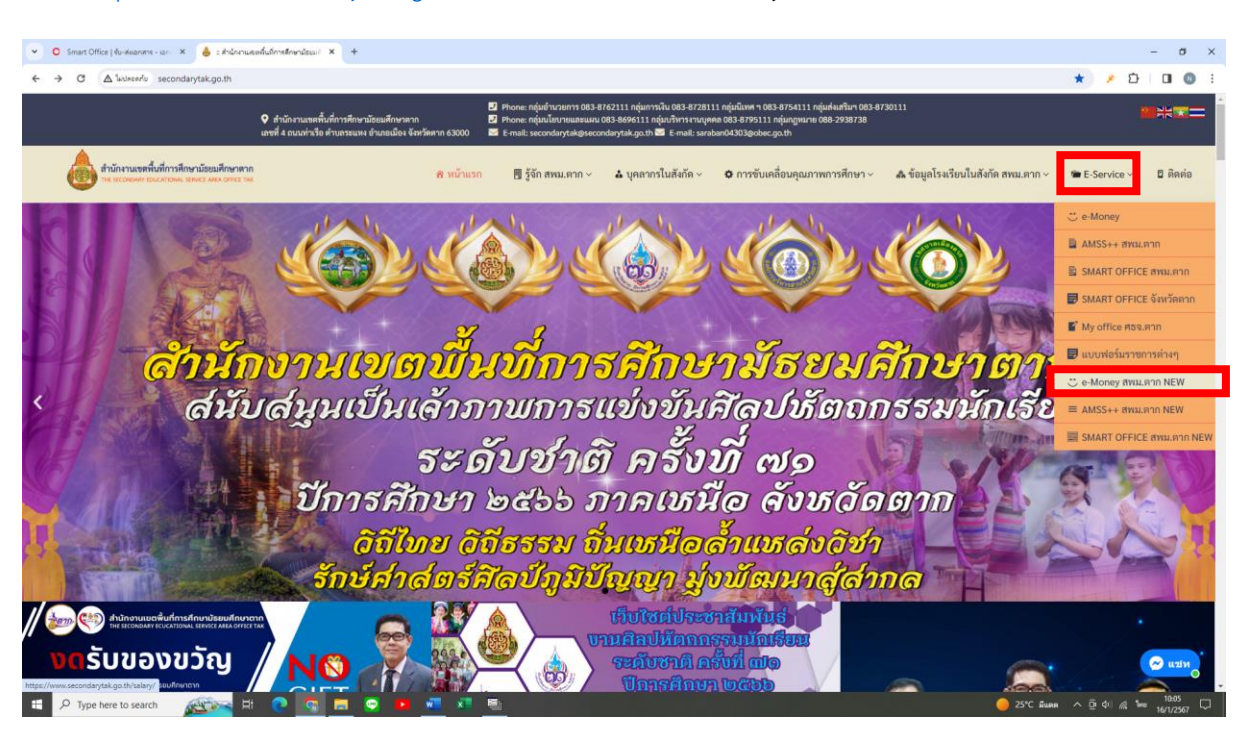

ไปที่ <http://www.secondarytak.go.th/> > E-Service > e-Money สพม.ตาก NEW

แล้วเลือก **"บัญชีจ่ายเงินรายเดือนข้าราชการและลูกจ้างประจำ"** สำหรับข้าราชการและลูกจ้างประจำ

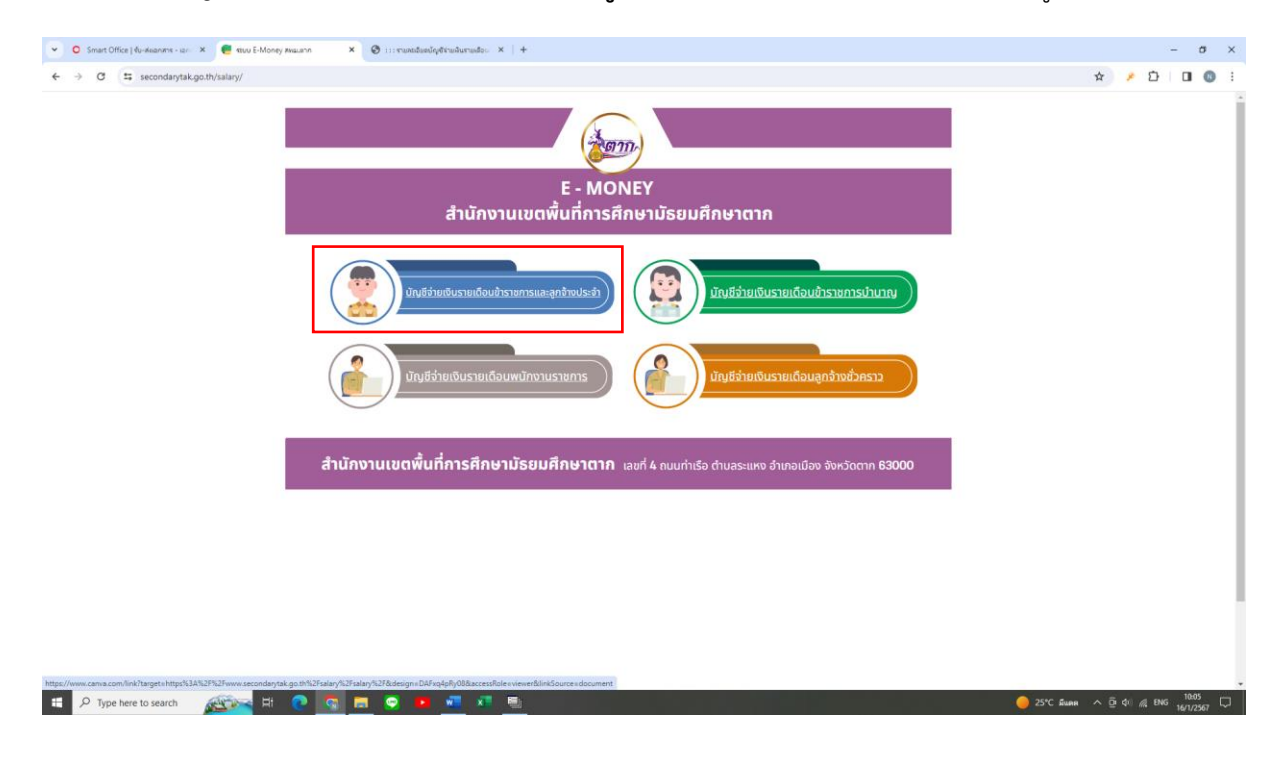

- 1. ใส่เลขบัตรประชาชน 13 หลัก
- 2. ใส่เลขบัญชีธนาคาร 10 หลัก
- 3. กด **"ส่งข้อมูล"**

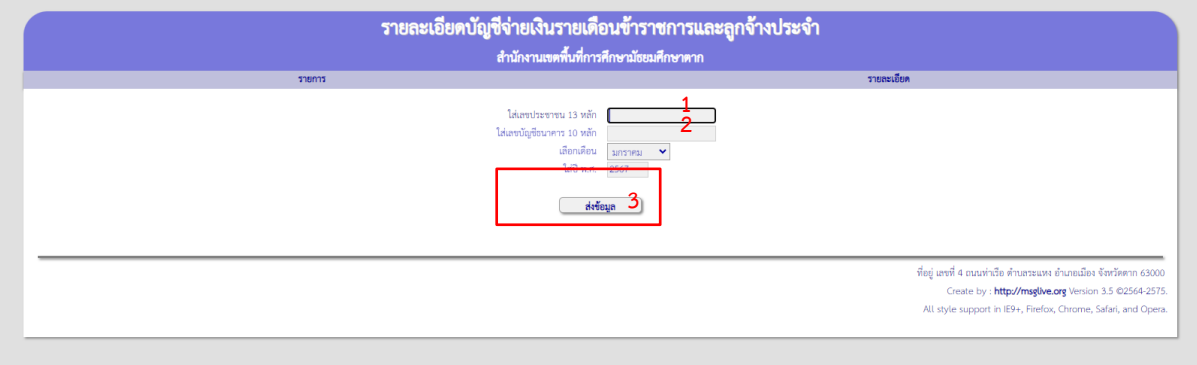

## กด **"พิมพ์สลิ๊ป"**

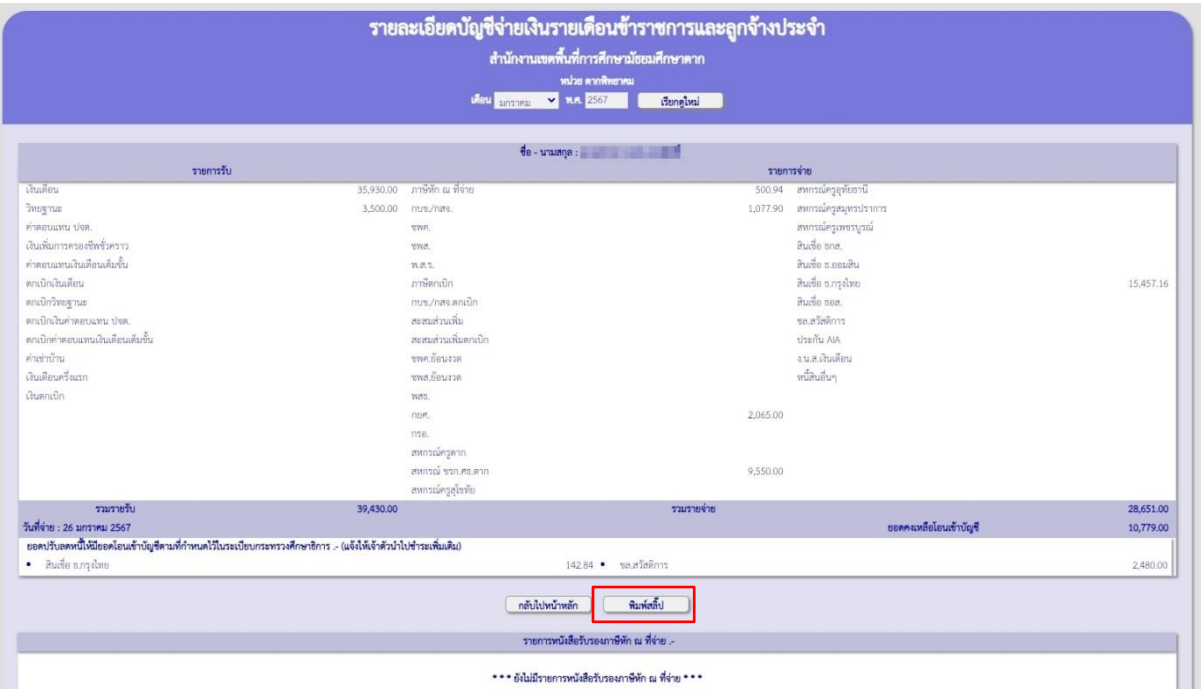

## **ตัวอย่าง สลิ๊ปเงินเดือน**

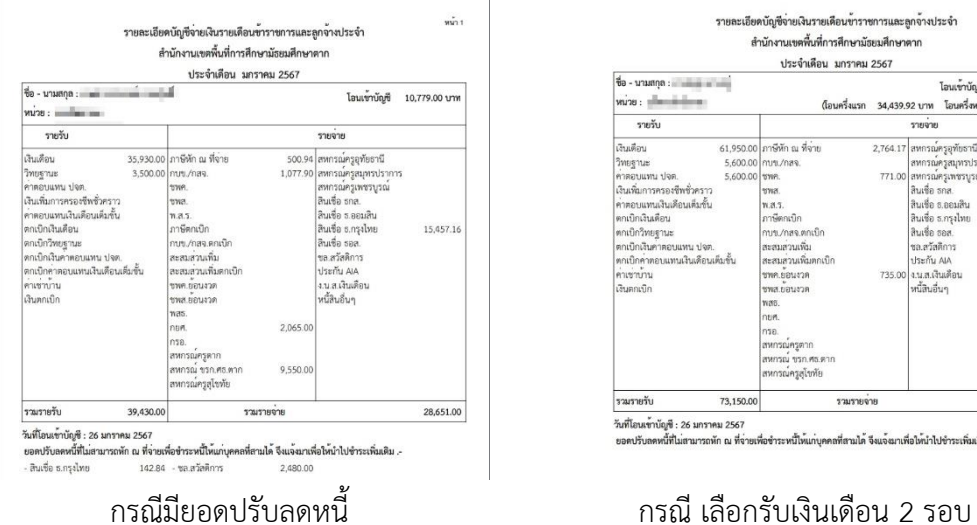

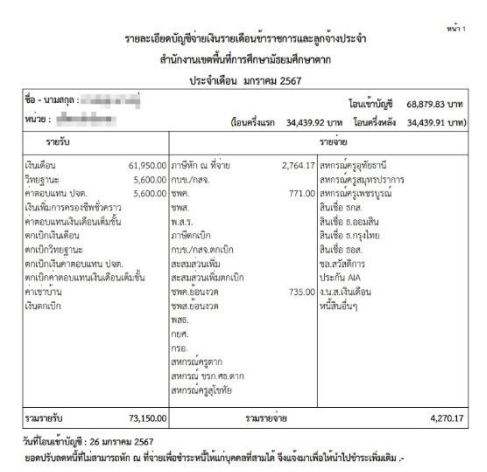